#### STEP 5. 改 か い ページプレビュー

改 かい ページプレビューを使 つか うと改 かい ページの位置 い ち や印刷 いんさつ の範囲 はんい を そ う さ せってい マウスのドラッグ操作 で設定 することができます。

# 1. 表示 ひょうじ を改 かい ページプレビューに切 き り替 か えましょう

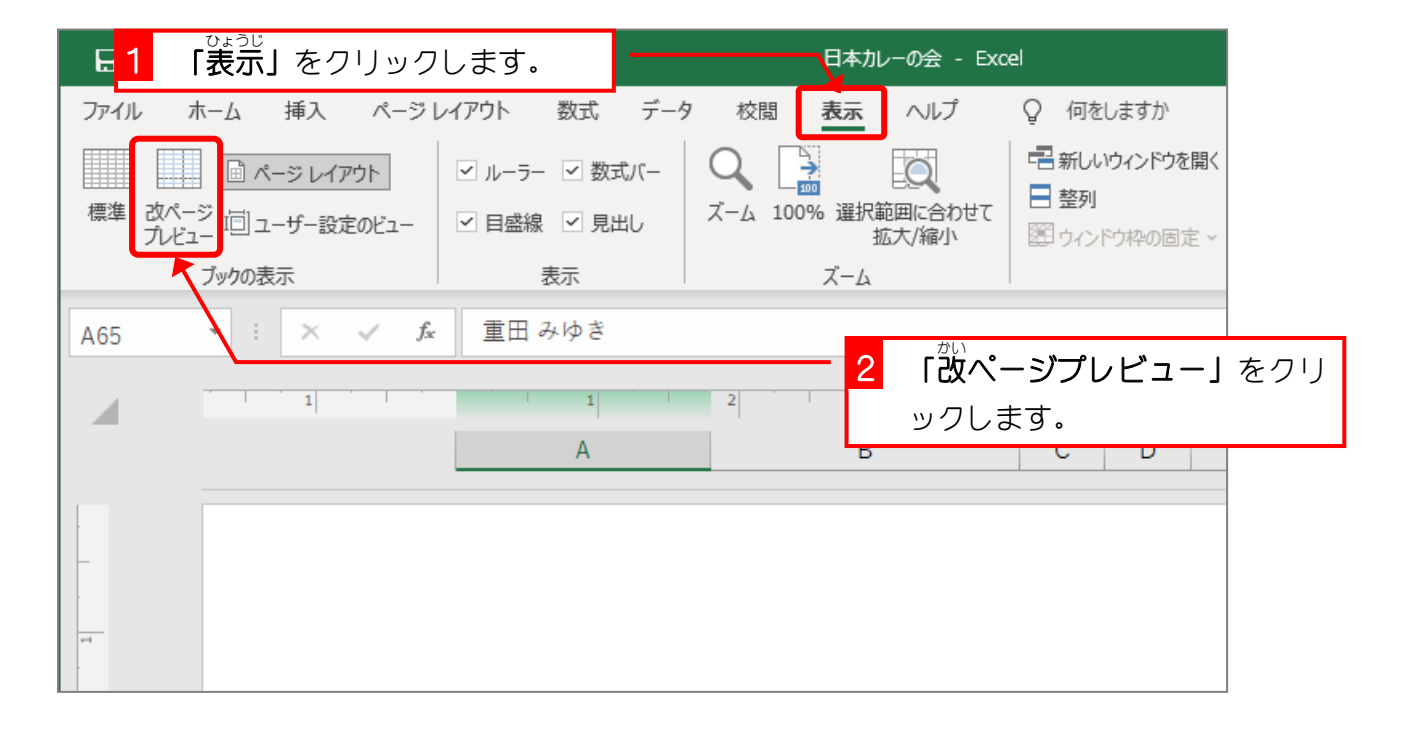

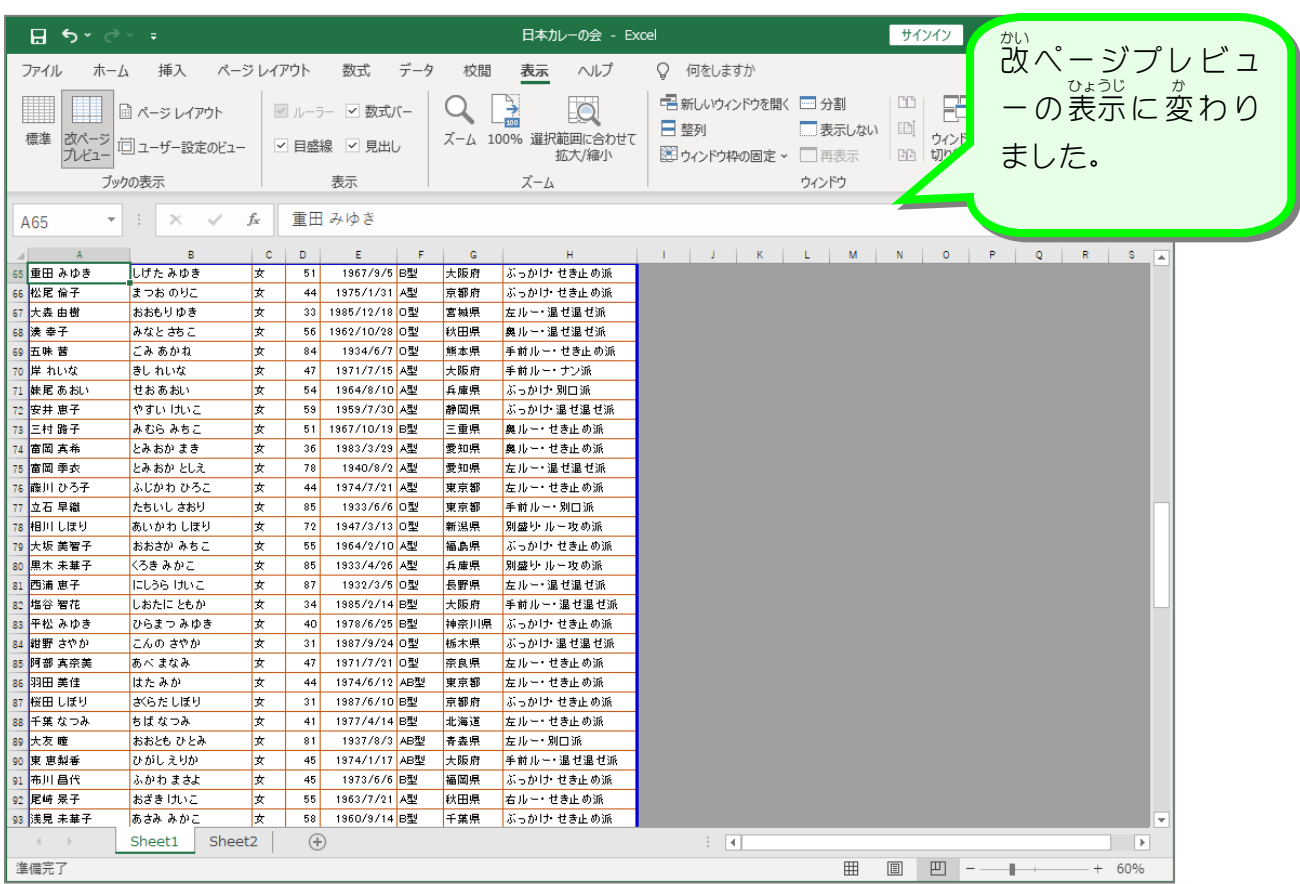

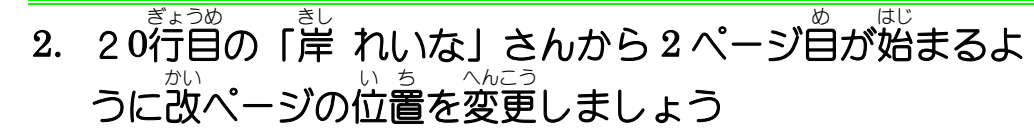

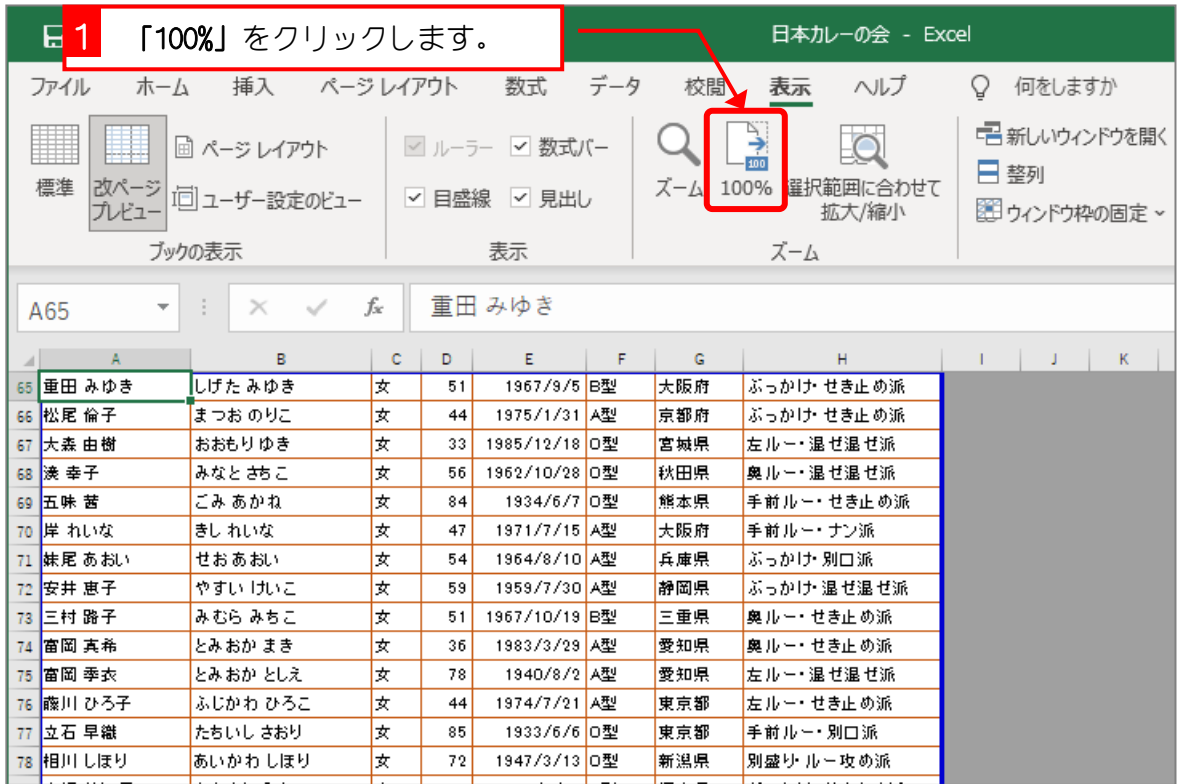

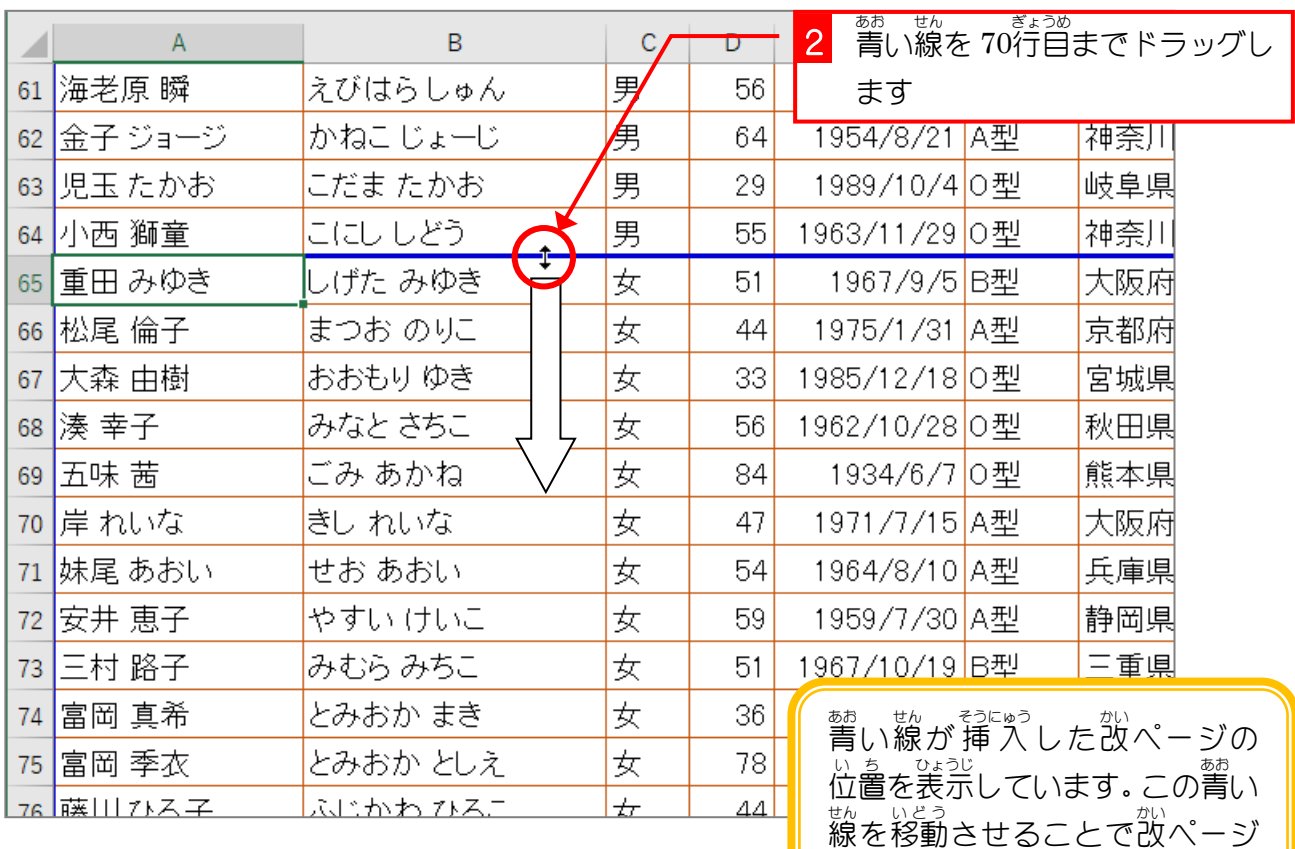

の位置も移動します。

### 3. ページレイアウトで確認 かくにん しましょう

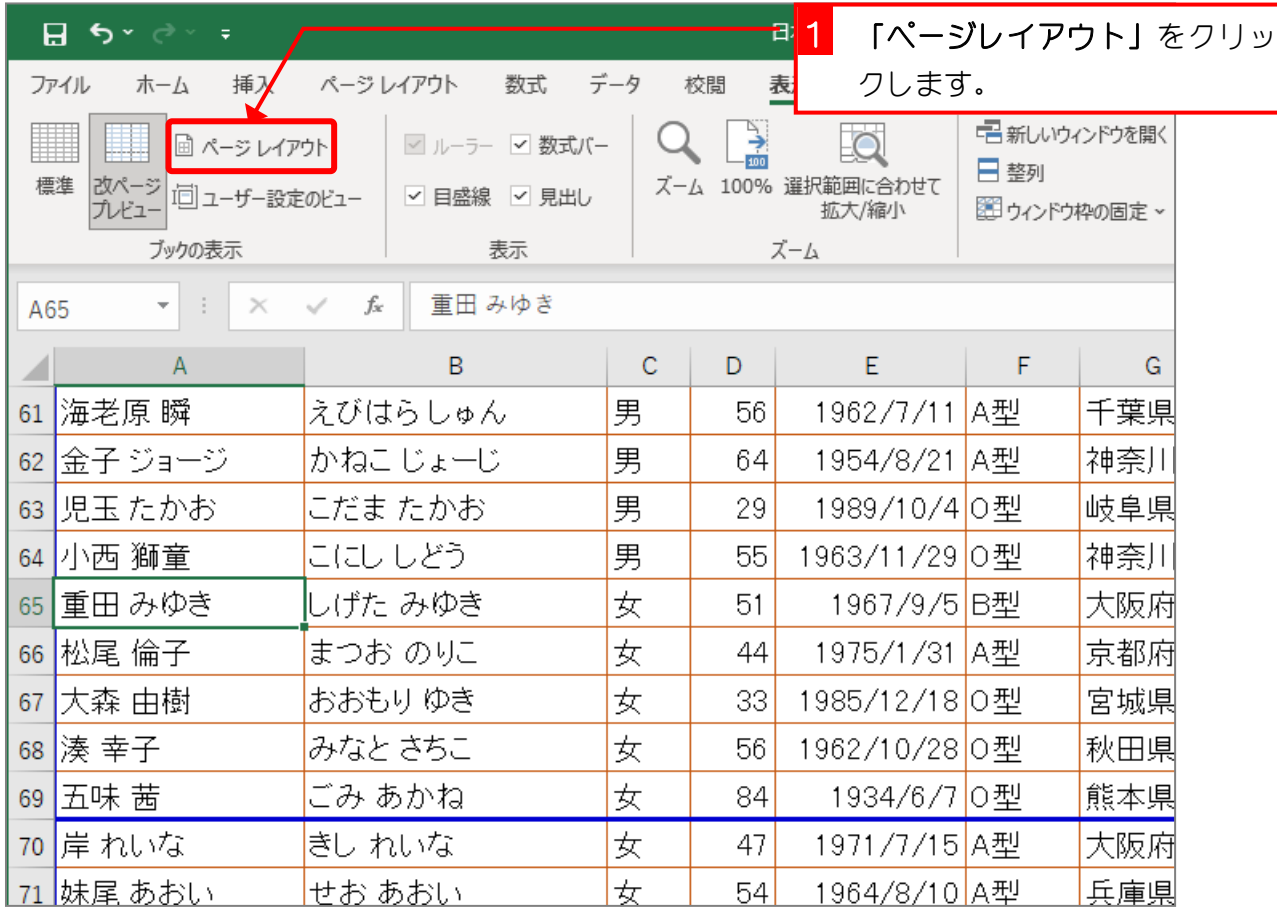

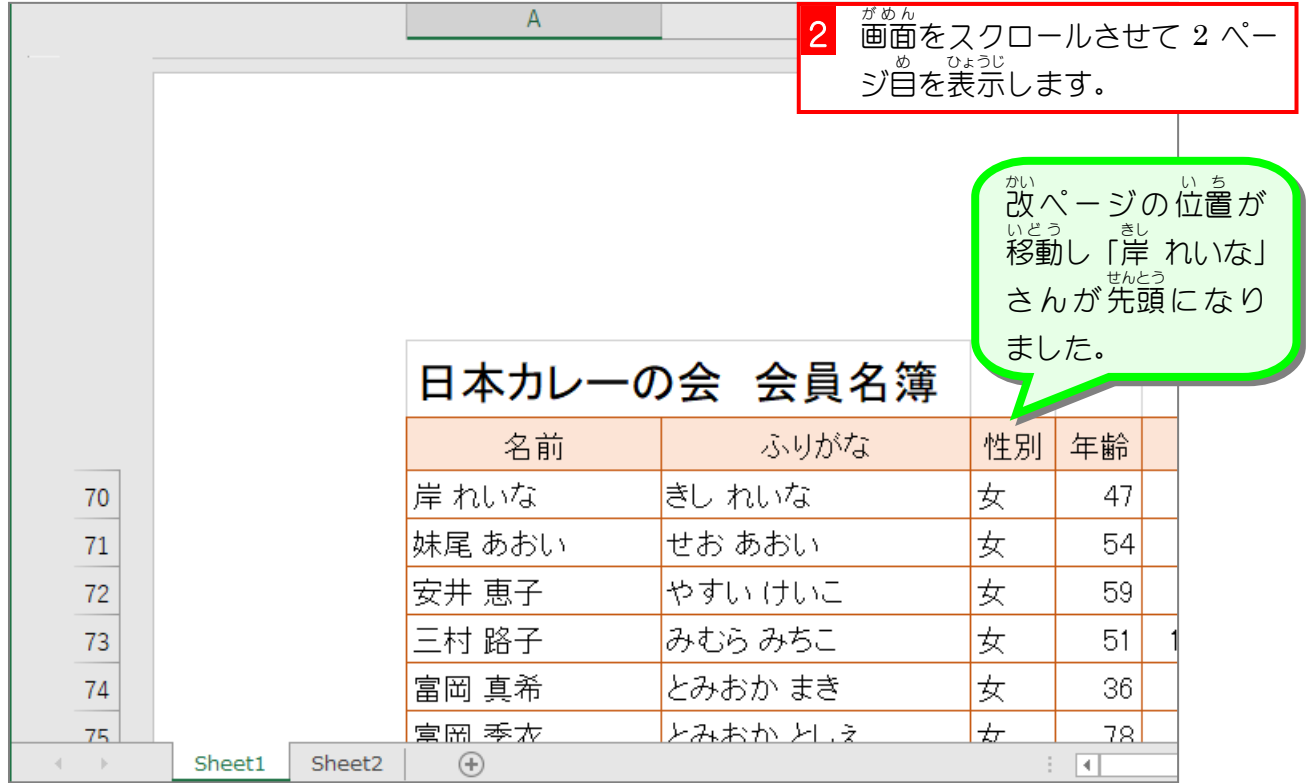

## 纯君思思

■ 135行目の「浜本 景子」さんが3ページ自の先頭になるように、改ぺージプレビューを使 って改ぺージの位置を移動しましょう。

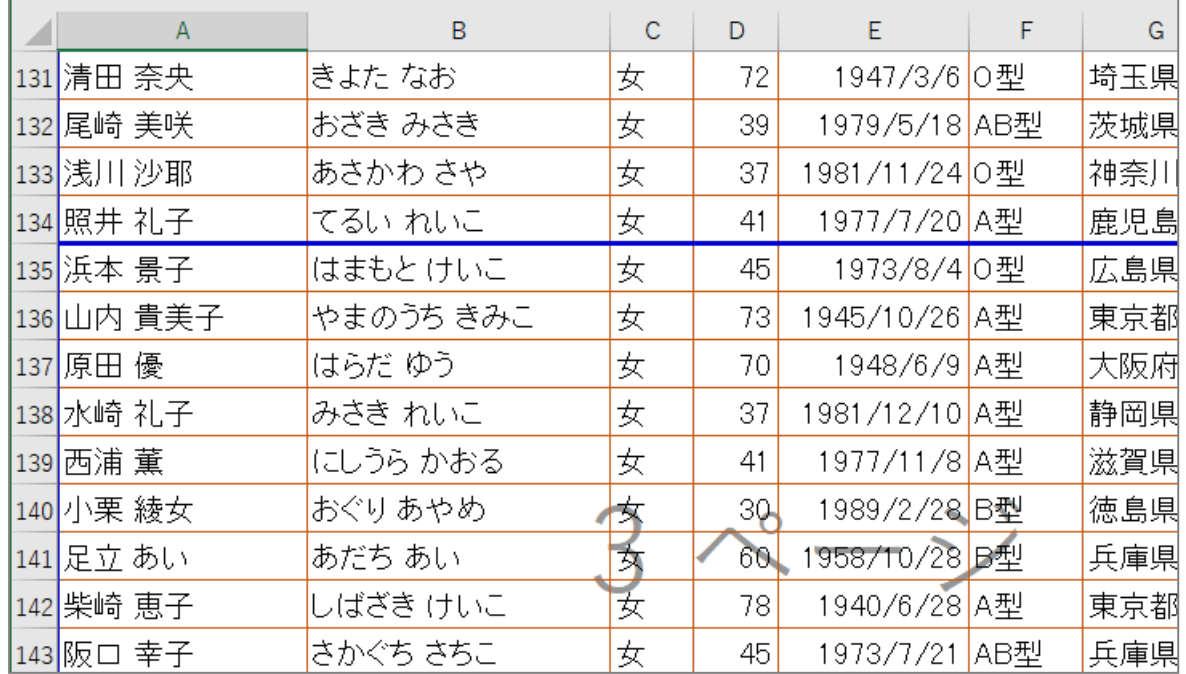

#### ヒント

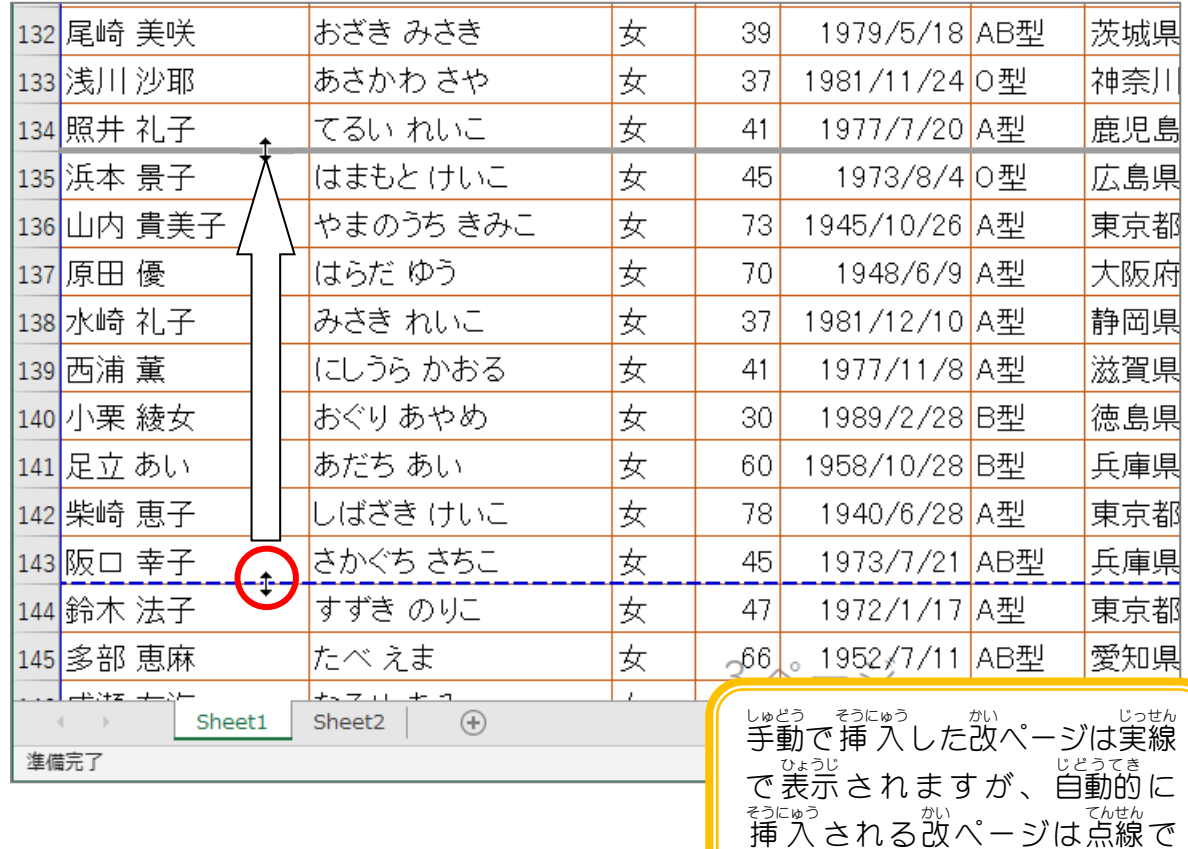

。。。。<br>表示されます。

## 纯君思疑

■ 装示を「ページレイアウト」に変更し、「浜本 景子」さんがページの先頭になっているこ とを確認しましょう。<br>とを確認しましょう。

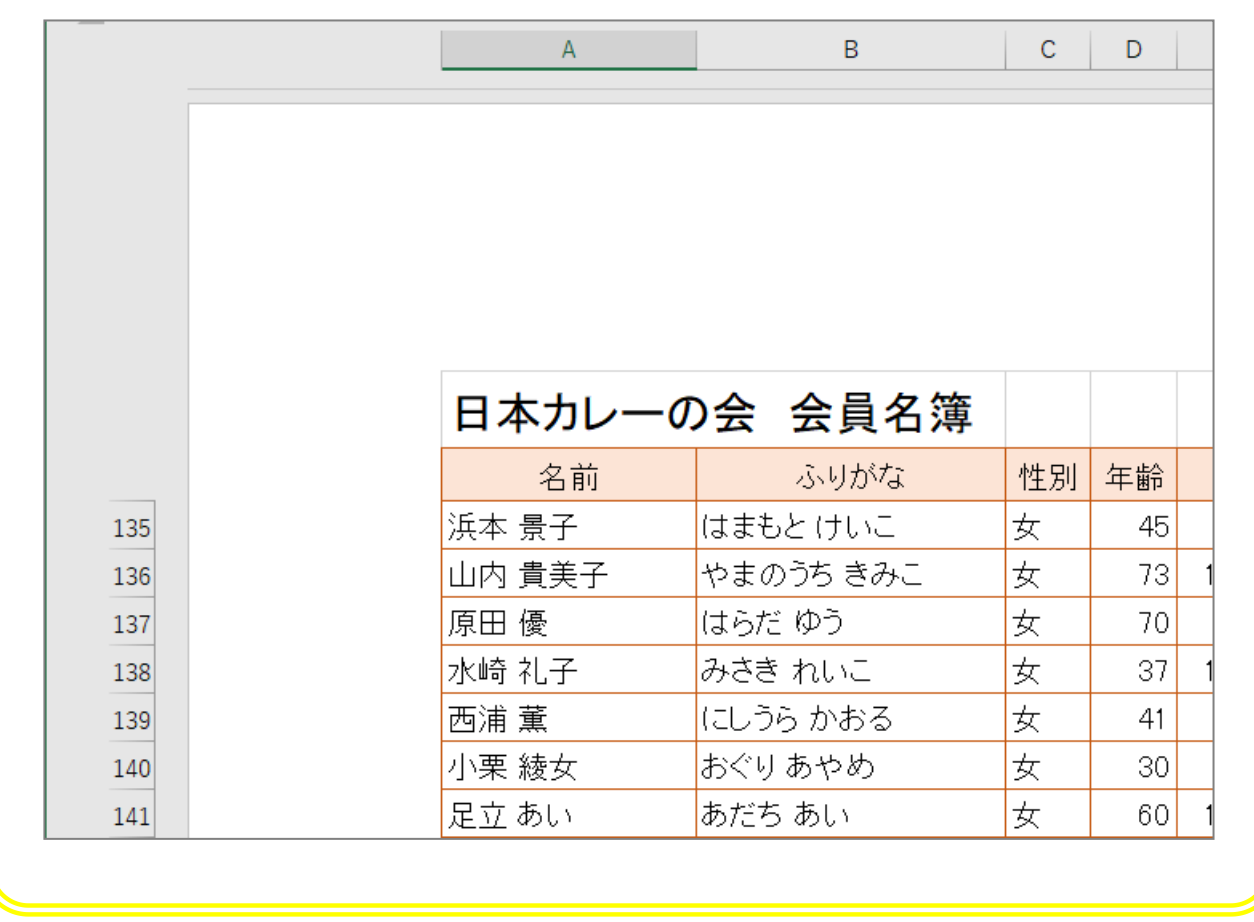

#### STEP 6. ヘッダー・フッターの挿入 <u>ーーーー</u><br>そうにゅう

#### 1. ヘッダーとフッター

☆<<br>各ページの先頭にページ番号や日付といった情 報を表示する エリアをヘッダーと言 い い、各 かく ページの下 した にあるエリアをフッタ ーと言 い います。 へッダーやフッターに 入 力した文字は同じ内容が各ページ に表示され、それぞれのエリアは 左 ・ 中 央 ・ 右の 3 つに分れ ています。

> ょはく ぷぷん<br>余白 部分 に あ る の をフッターといい

> > 日本カレーの会

ます。

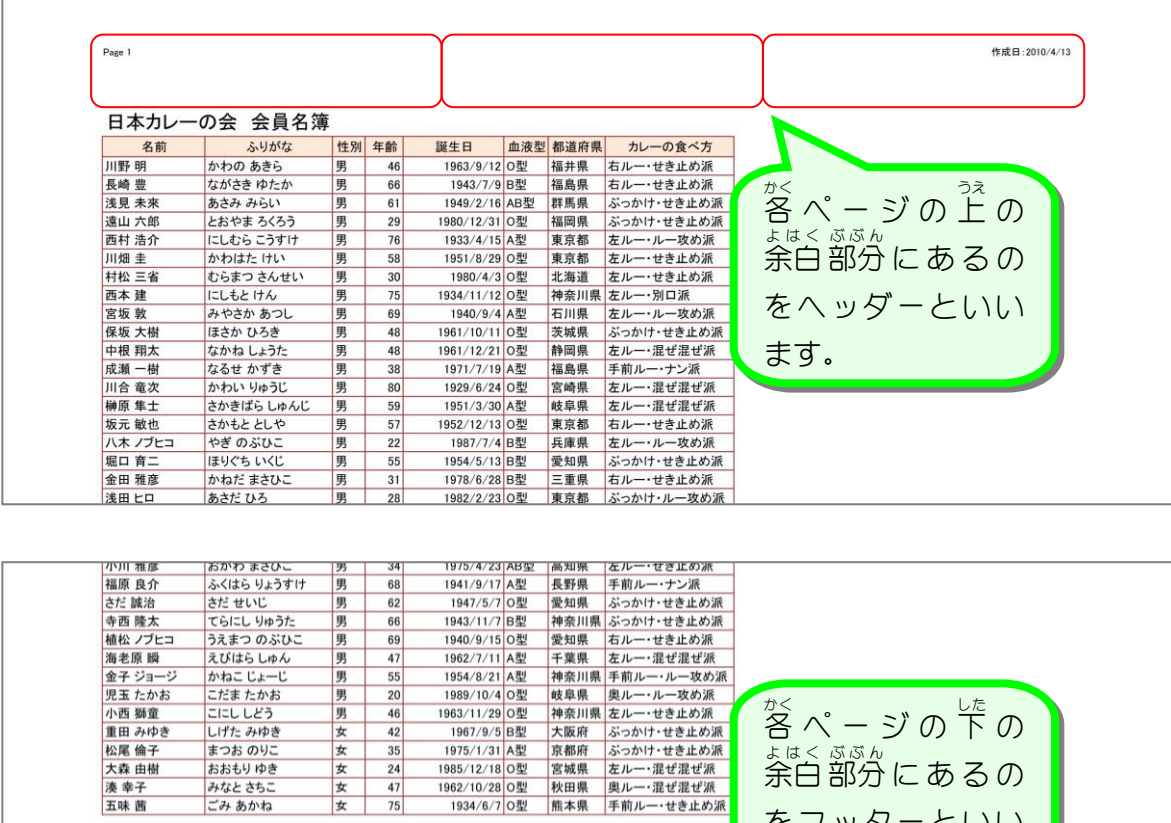

 $\begin{array}{|c|c|c|}\hline \textbf{\#} & \textbf{42} \\\hline \textbf{\#} & \textbf{35} \\\hline \end{array}$ 女<br>女<br>女<br>女<br>47

 $75$ 

女女

まつお のりこ おおもりゆき みなとさちこ<br>ごみ あかね

湊幸子

五味茜

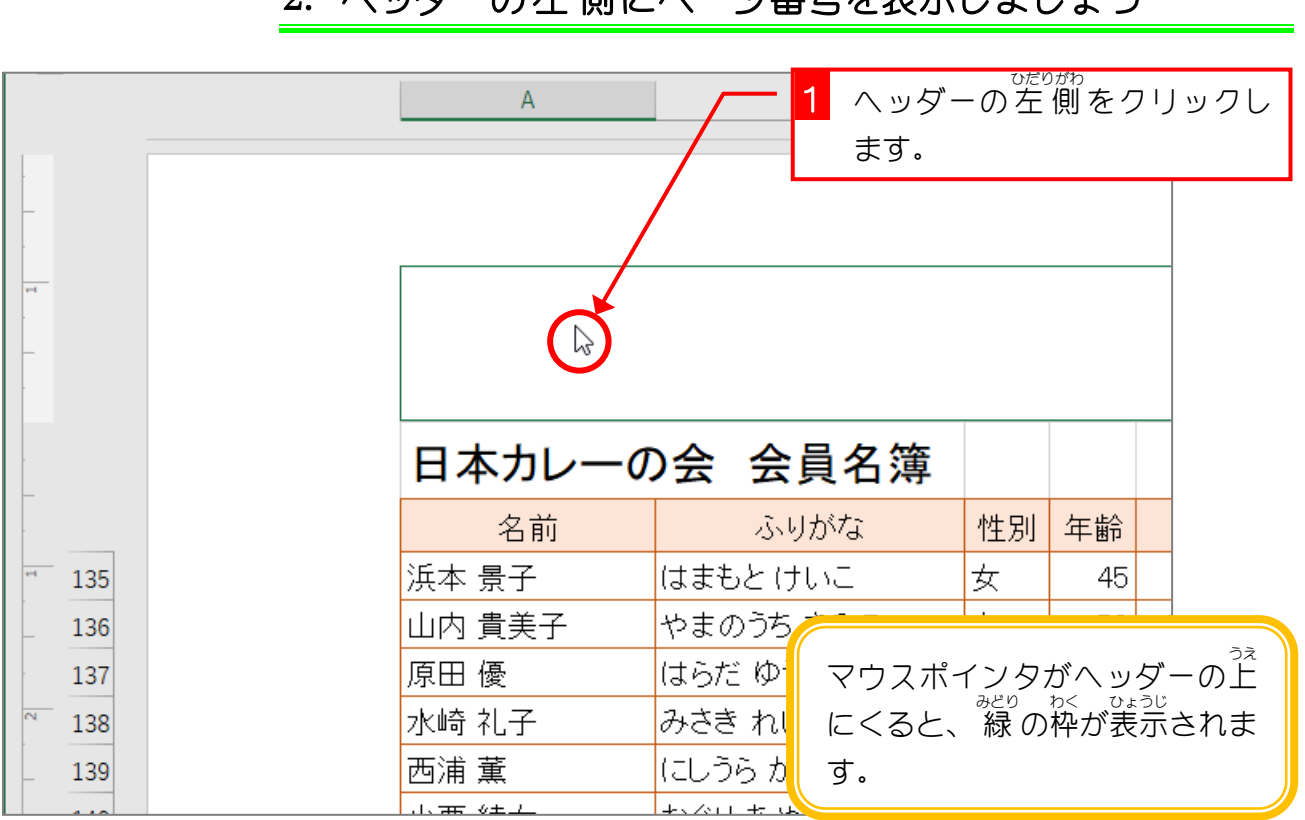

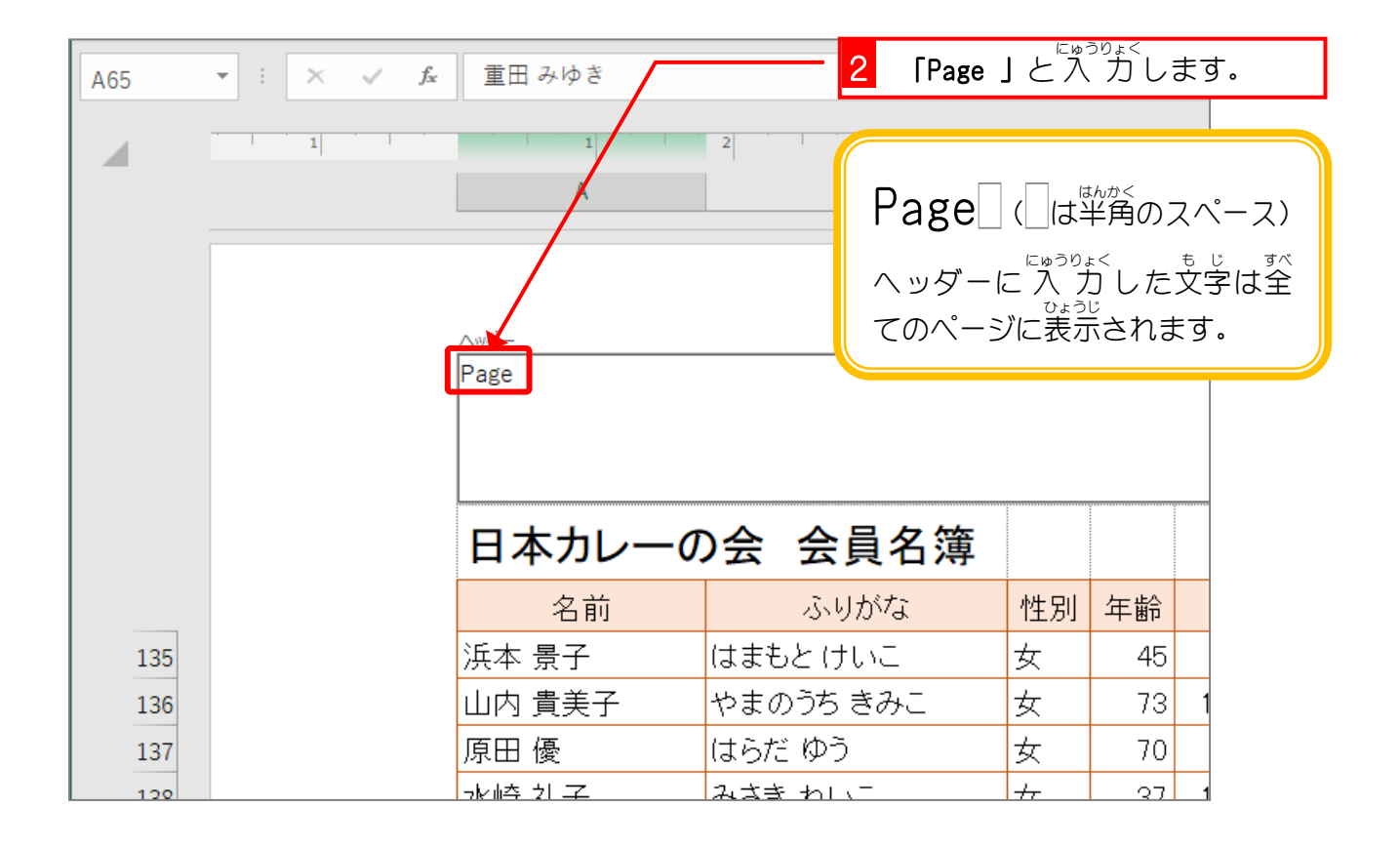

# 2. ヘッダーの左 側 ひだりがわ にページ番号 ばんごう を表示 ひょうじ しましょう

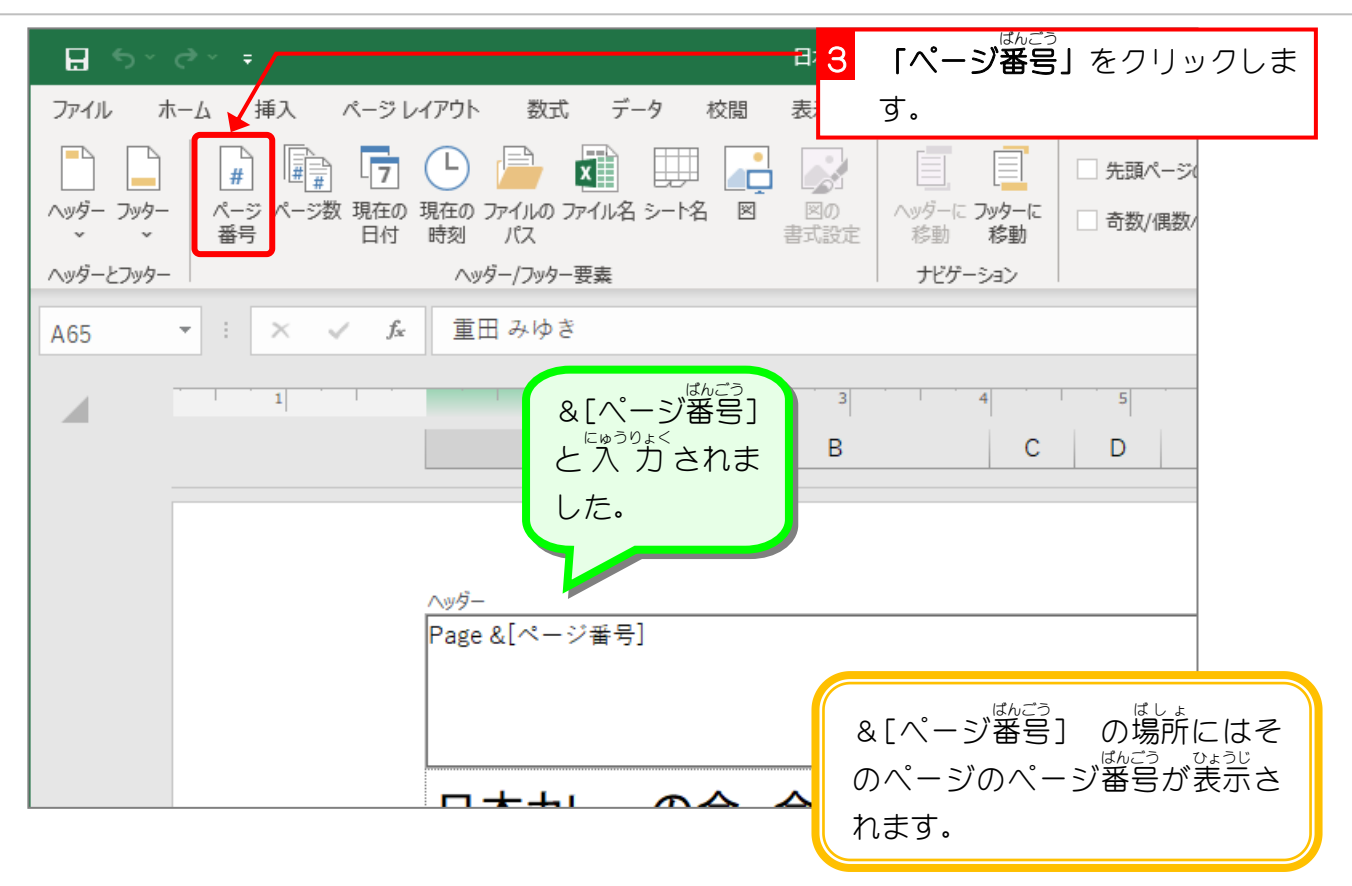

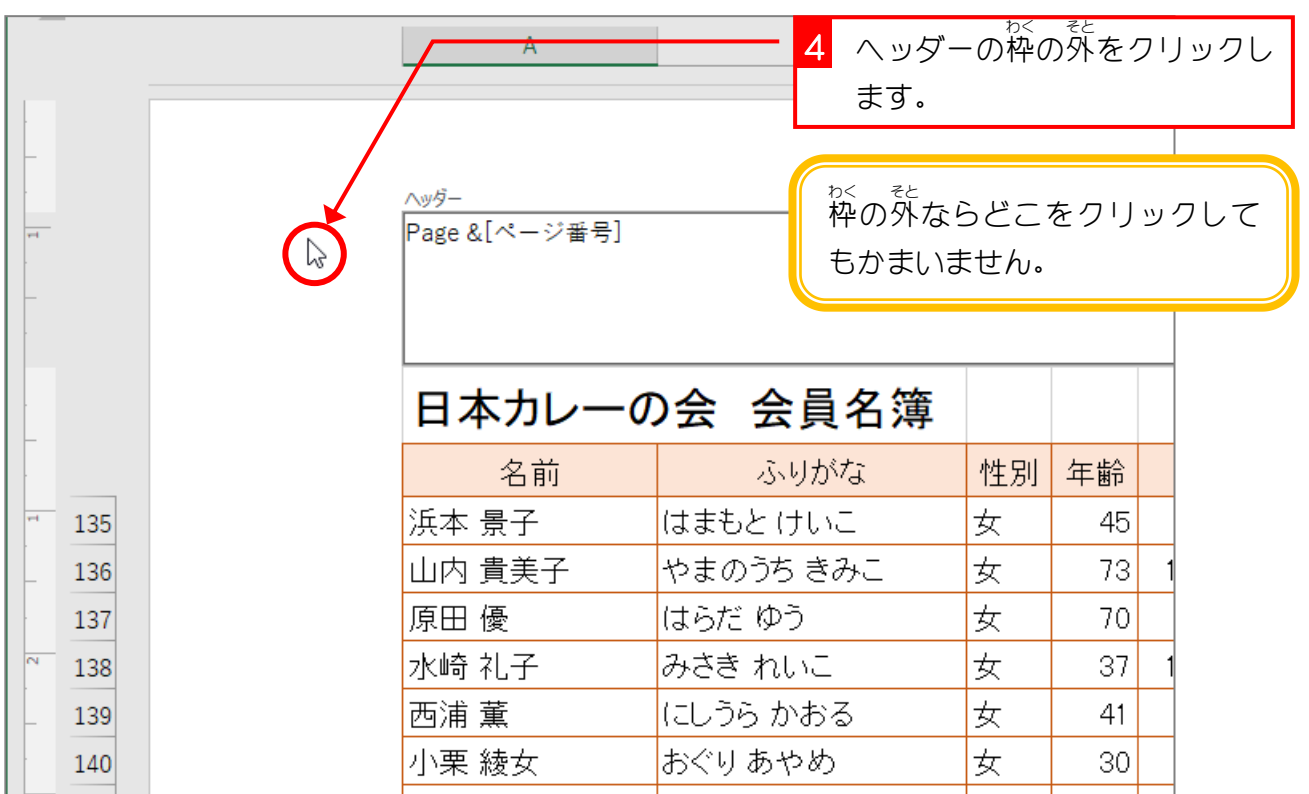

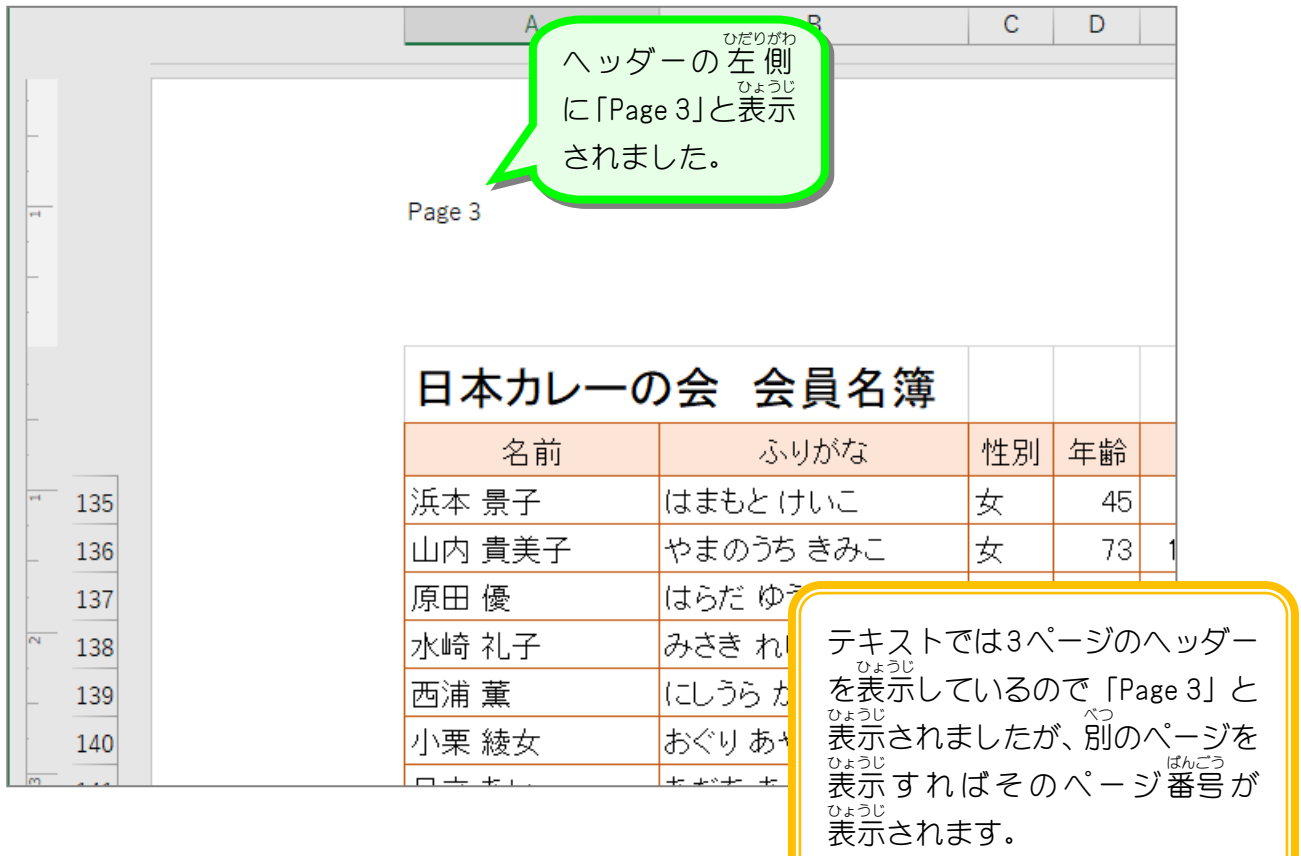

### 。<br>3. フッターの右側にファイル名を表示しましょう

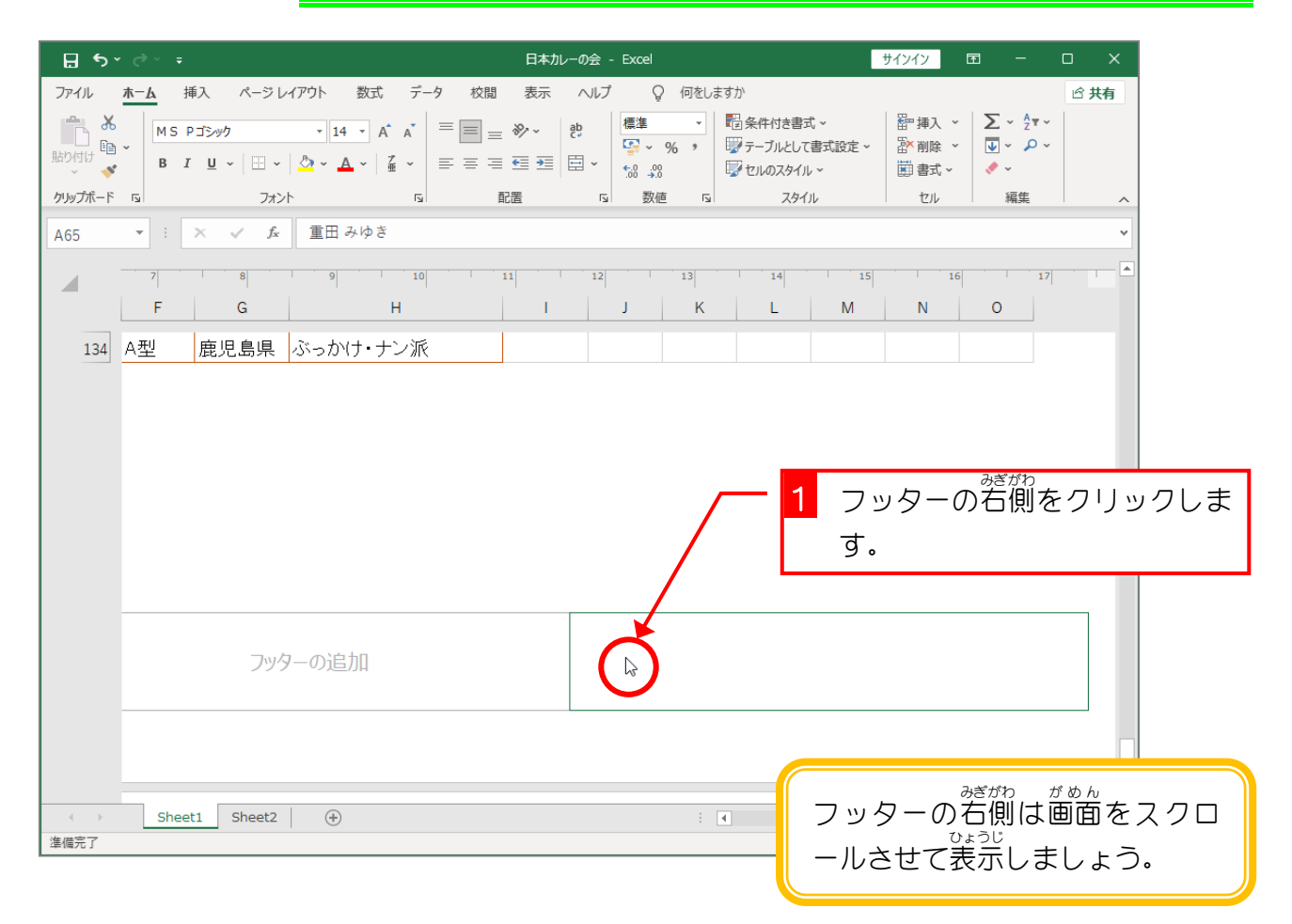

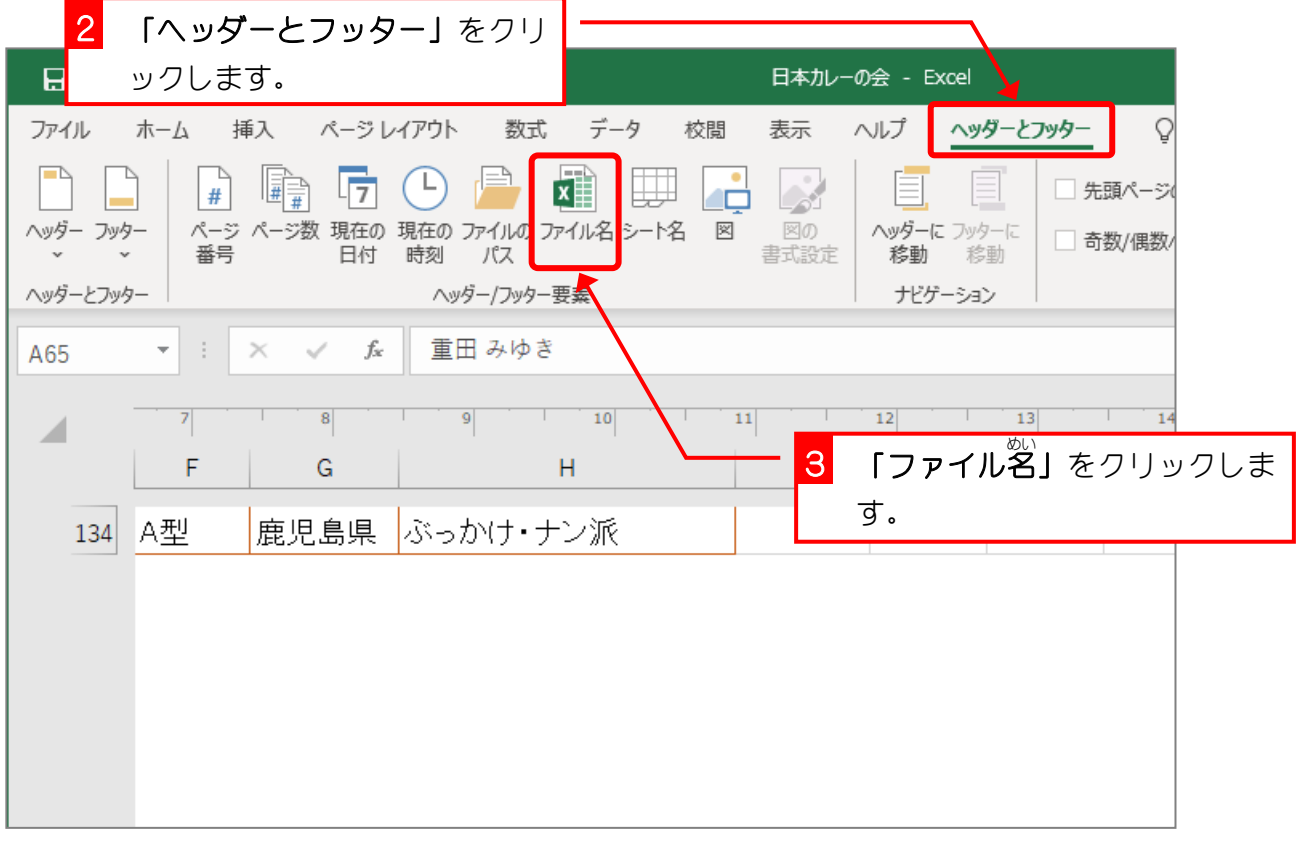

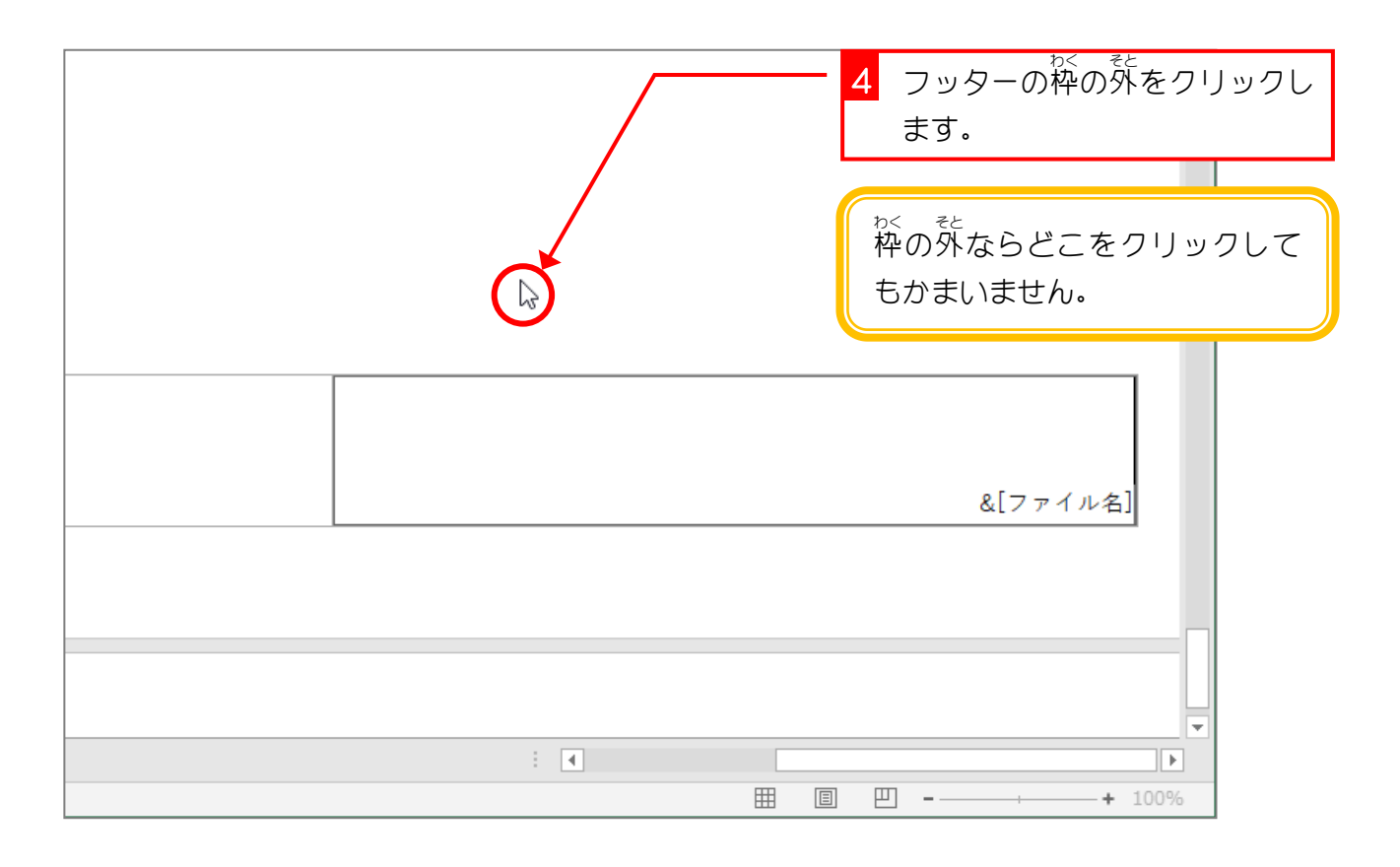